This section relates to the expense claims handled by the **Local Executive**. You are able to submit a claim for another local member or to approve/reject expense claims submitted. If one of the Executive submits a claim for a member, then a different executive member must do the review and approval process.

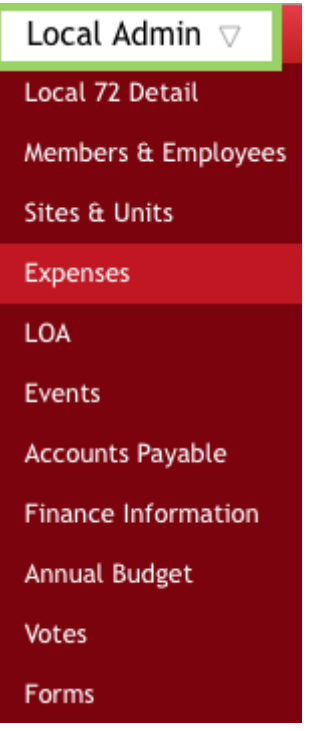

## **Submit Expense for Another**

If you begin a new expense claim from the **Local Admin** tab, the form appears and requires a **Search** to locate the required name. This step should be taken by any executive member other than the Treasurer so the normal review process can be done by Treasurer.

Under the **New Claims** option select to complete a **Local** or **Provincial** expense claim.

## **Local 72 Expenses**

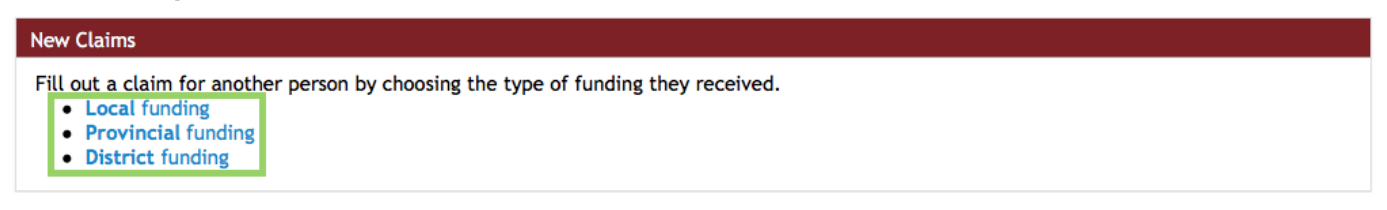

The standard expense claim form will appear. **Another Person** will be checked off.

## **UNA Expense Claim**

As of February 1, 2017, UNA will no longer be issuing paper cheques. Please make sure your direct deposit information is up to date. This can be done from the main Expense Claims page under the My Expense Claim Forms section.

This claim is for  $\bigcirc$  Myself Another Person To complete such a form, you must be an **executive member** of the local where the person's membership is valid.

Enter enough of the person's name so the person can be located and click the **Search** button.

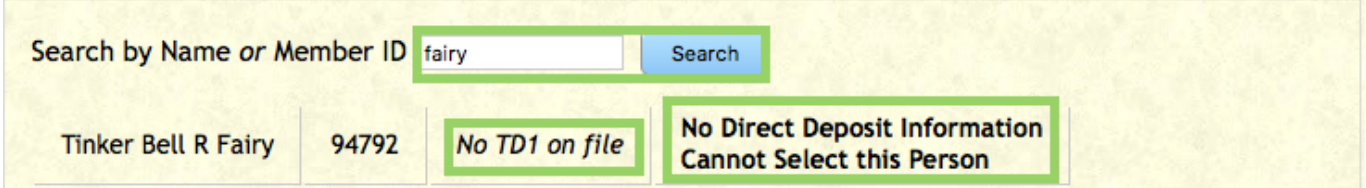

Until this member enters their **Direct Deposit** information, an expense claim cannot be completed.

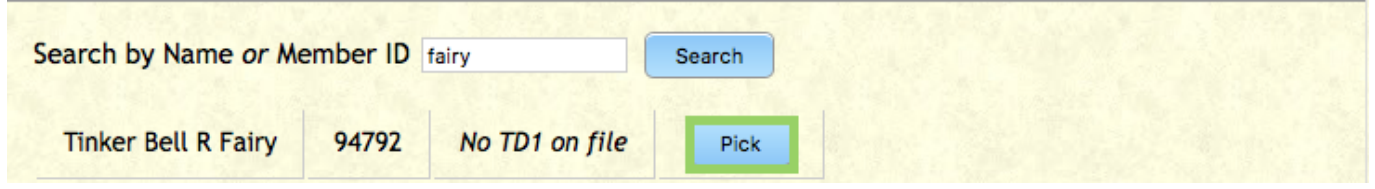

From the results, click the **Pick** button to complete the selection process. The list of names includes an alert regarding missing **TD1 forms** required by **Finance**.

Complete the information requested exactly as you do on your own expense forms. The **Plus Signs** open that section to enter in details. The **Trash Can** will delete an entry. On the **Travel** section click on the **Calculator** to calculate the KMs if you did not record them in the car, it will open Goggle Maps.

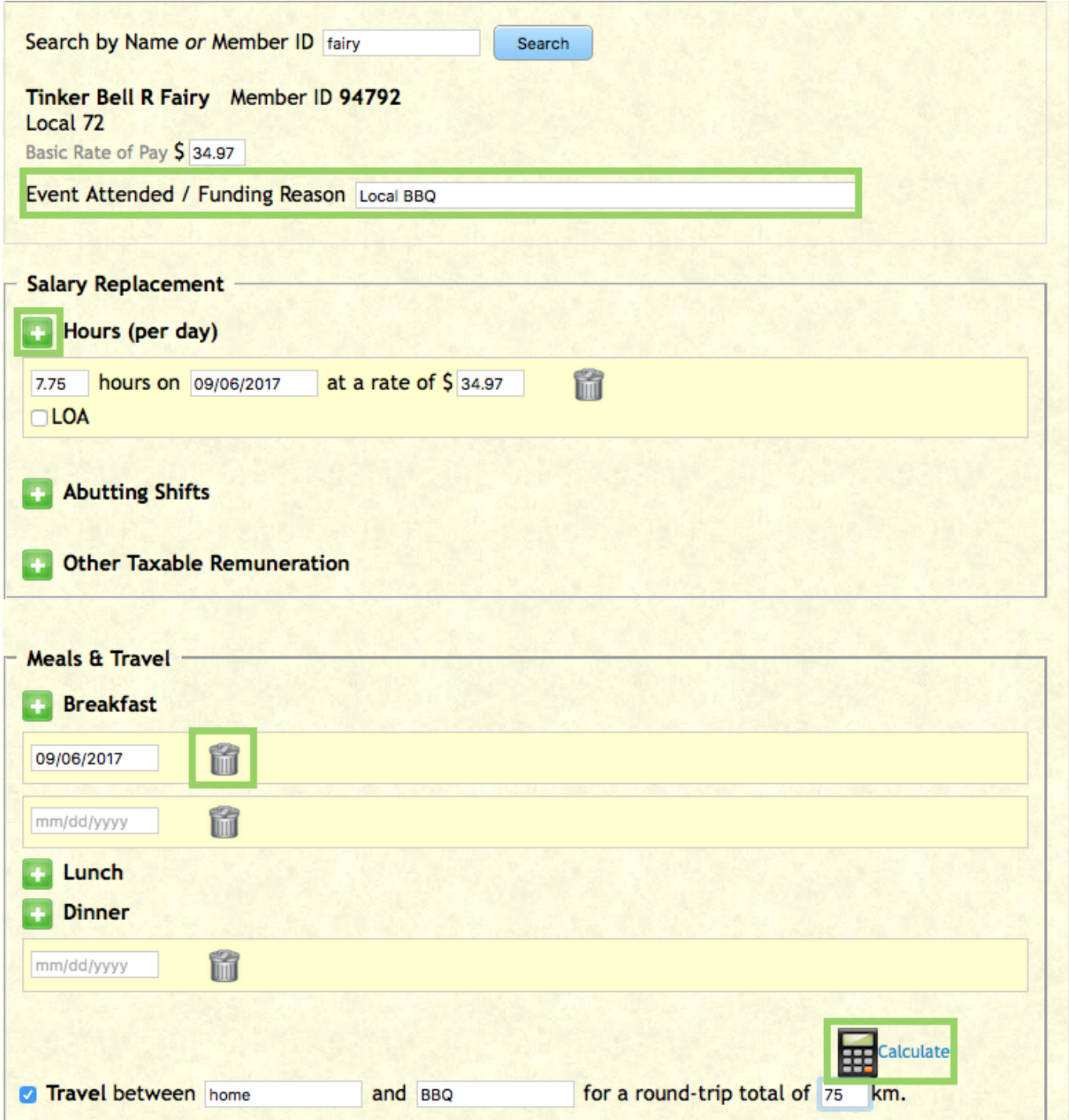

**Funded by** in this case, if by the **Local**.

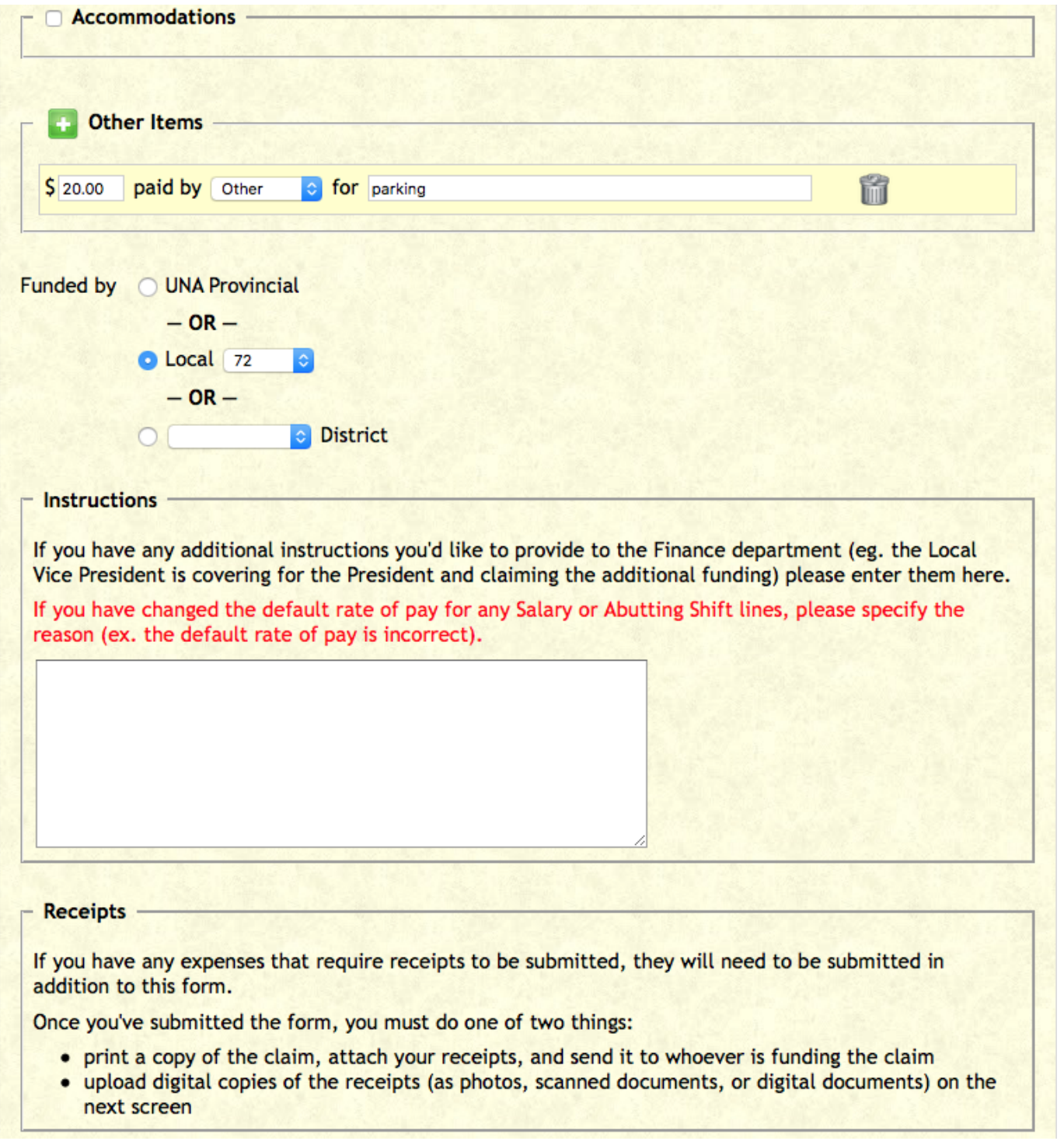

Click on **Submit Claim** to submit.

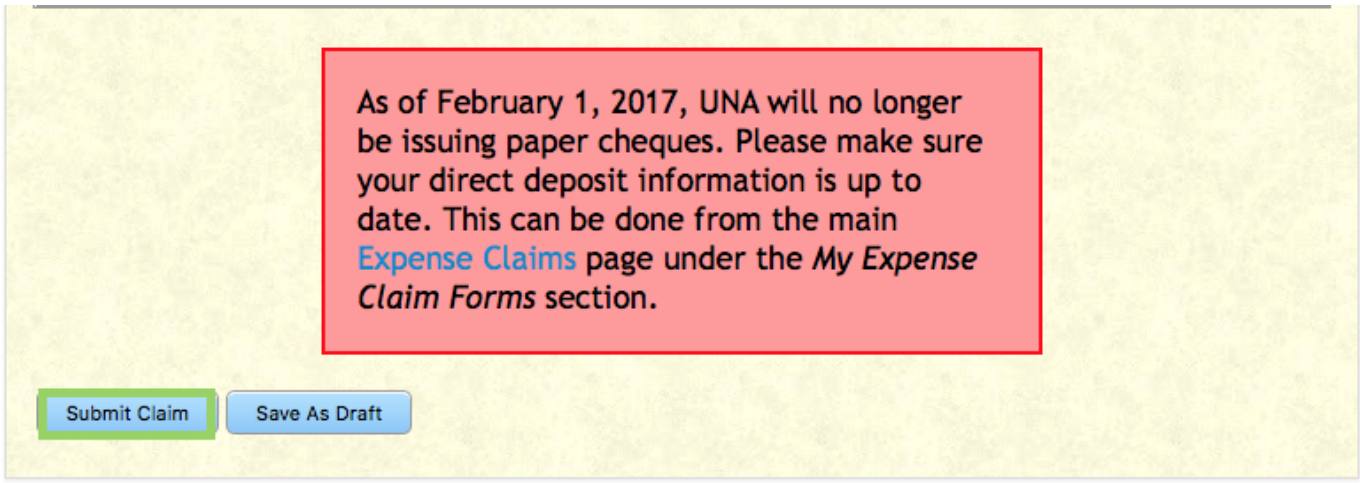

The claim will show as submitted. There is nothing else that needs to be done. The Treasurer will need to review and approve.

UNA.

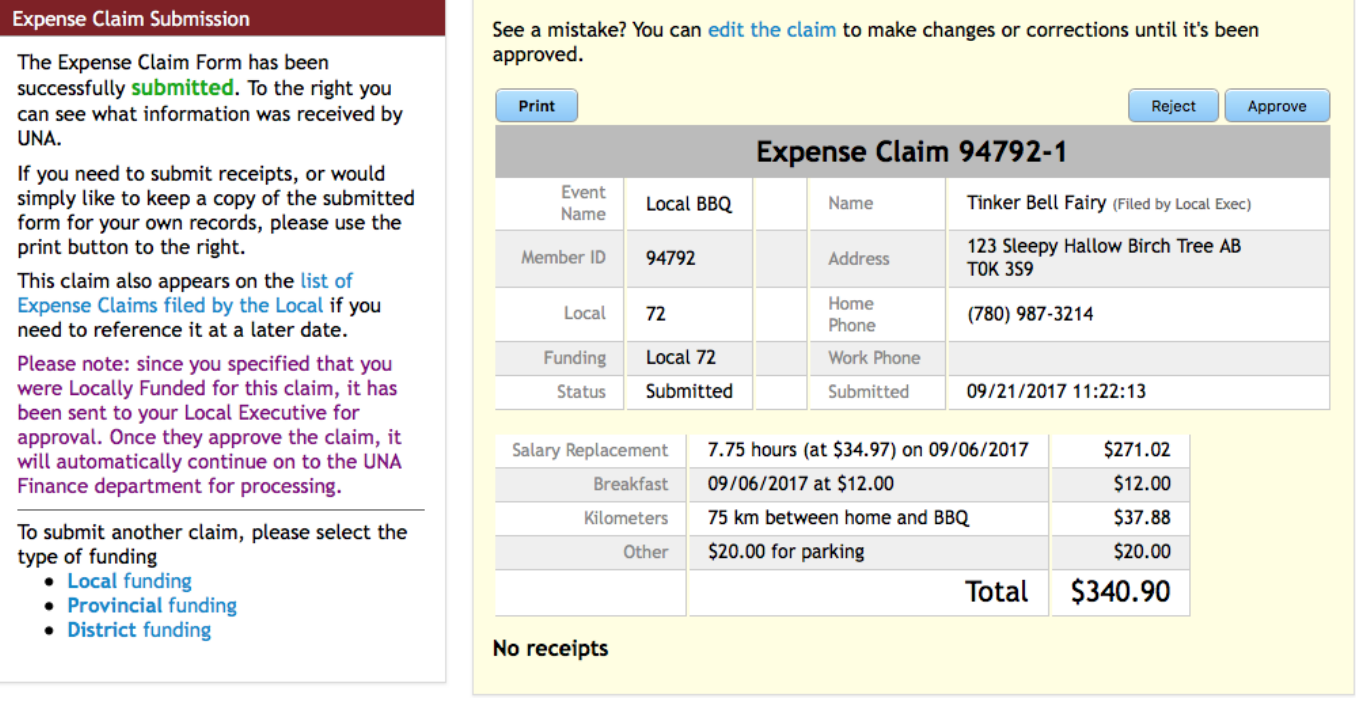